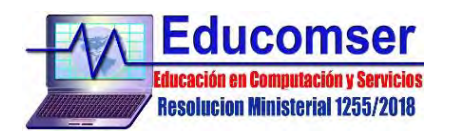

# **CURSO SISTEMAS DE INFORMACION**

# **GEOGRAFICA (SIG)**

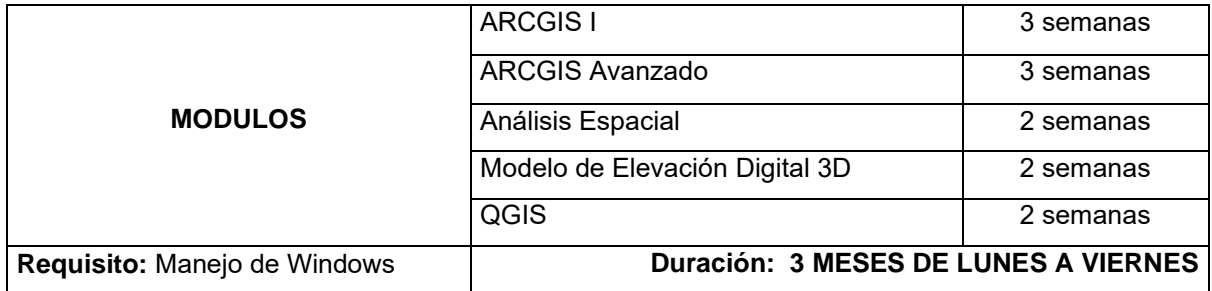

# **ArcGIS I**

## 1. PROYECCIONES.

- 1.1 Que es una Proyección.
- 1.2 Sistemas de Coordenadas Geográficas.
- 1.3 Proyecciones
	- Universal Transversa de Mercator (UTM)
	- Cónica Conforme de Lambert
- 1.4 Datum
	- Datum Provisional de Sudamérica (PSAD 56)
	- Sistema Geodésico Mundial (WGS 84)
- 1.5 ArcView y las Proyecciones.
- 1.6 Especificar la Proyección Cartográfica.
- 1.7 Personalizar una Proyección.
- 1.8 Contenido de un Fichero "World"
- 1.9 Proyección según Cartografía del I.G.M.
- 2. HERRAMIENTAS BÁSICAS.
	- Interface del ArcMap.
	- Tipos de Layers.
	- Adicionar y Remover Layers.
	- Visualización.
	- Orden.
	- Data Frames.
	- Identificador.
	- Herramienta de Medición
	- Tabla de Atributos
	- Map Tips.
	- Zoom.
	- Pan.

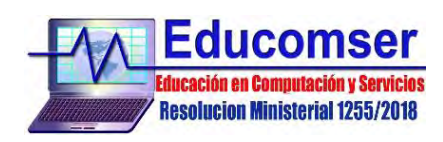

- 3. BASE DE DATOS.
	- 3.1 Edición de Atributos.
	- 3.2 Adición de Campos.
	- 3.3 Modo de Edición.
	- 3.4 Calcular Valores.
	- 3.5 Integración con Bases de Datos EXCEL, ACCES, FOXPRO.
	- 3.6 Propiedades de Tabla
- 4. DIGITALIZACIÓN.
	- 4.1 Crear y Editar Nuevos Temas.
	- 4.2 Crear un Nuevo Tema Puntual, de Línea y de Polígono.
	- 4.3 Editar Temas Existentes.
	- 4.4 Calculo de Perímetros, Áreas y Longitud.
	- 4.5 Digitalización con Snaping.
	- 4.6 Ingreso y Recuperación de Base Datos GPS.
	- 4.7 Salvar Layers.

## 5. REPRESENTACION DE DATOS EN GRÁFICOS. (CHARTS)

- 5.1 Crear un Gráfico Estadístico.
- 5.2 Tipo de Gráfico Estadístico.
- 5.3 Añadir y Suprimir Datos.
- 5.4 Modificaciones al Tipo de Gráfico Estadístico.

## 6. REPRESENTACIÓN GRÁFICA DE LOS DATOS.

- 6.1 Tipo de Leyendas.
	- Mapa de Símbolo Único
	- Mapa de Valores Únicos
	- Mapa de Colores Graduados
	- Mapa de Símbolos Graduados
	- Mapa de Símbolos Proporcionales
	- Mapa de Densidad de Puntos
	- Mapa con Gráficos Estadísticos
	- Mapa de Múltiples Atributos

6.2 Etiquetado.

- Automático
- Manual
- Map Tips

### 7. PRODUCCION DE MAPAS.

- 7.1 Datos de Vista x Datos en Mapa.
	- Alternancia.
	- Definición de Área.

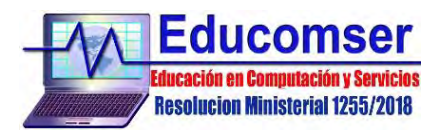

- Navegación en Vista x Navegación en Mapa.
- 7.2 Propiedades del Mapa.
	- Escala
	- Proyección
- 7.3 Items de Mapas
	- Grillas de Coordenadas.
	- Escala Gráfica y Numérica.
	- Leyenda
	- Norte
	- Texto.
	- **Imágenes**
	- Documentos Office y PDFs
	- Charts
	- Base de Datos

## **ArcGis Avanzado**

- 1. CONVERSIONES
	- 1.1 Conversión de formato Excel (.xlm) a Vector (.shp)
	- 1.2 Conversión de formato Autocad (.dwg) a Vector (.shp)
	- 1.3 Conversión de formato GPS (.gpx) a Vector (.shp)
	- 1.4 Conversión de formato Google Earth (.kml) a Vector (:shp)
- 2. ANÁLISIS.
	- 2.1 Localizar Elementos por sus Atributos.
	- 2.2 Estadísticas.
	- 2.3 Calcular Estadísticas de Resumen.
	- 2.4 Calcular Valores de Un Campo.
	- 2.5 Localizar Elementos en Relación a Formas.
	- 2.6 Seleccionar los Elementos de un Temas Utilizando los Elementos de otro Tema.
- 3. GEOPROCESAMIENTO.
	- 3.1 Disolver Temas.
	- 3.2 Merge (union de Temas)
	- 3.3 Clip (Realizar Cortes en Temas)
	- 3.4 Unión de Temas.
	- 3.5 Intersección de Temas.
	- 3.6 Diferencia Simetrica de Temas
	- 3.7 Áreas de Influencia.
- 4. HIPERENLACES (Link)
	- 4.1 Enlaces con Texto.
	- 4.2 Enlaces de Video.
	- 4.3 Enlaces de Documentos.
	- 4.4 Enlaces de Imágenes.

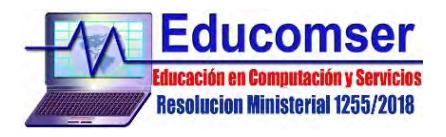

## 5. GEOREFERENCIACION Y/O ALINEADO DE IMÁGENES.

- 5.1 Georeferenciacion de imágenes
- 5.2 Rectificación de una Imagen.
- 5.3 Puntos de Control.
- 5.4 Error RMS.

## 6. ANALISIS DE RASTER

- 6.1 Tipos de Imágenes raster
- 6.2 Proyección de raster
- 6.3 Corte de Raster
- 6.4 Unión de raster
- 6.5 Extracción de información a partir de un modelo de Elevación Digital (DEM)
- 6.6 Algebra de Mapas

## 7. GEODATABASE

- 7.1 Estructura de una Geodatabase
- 7.2 Ventajas de una Geodatabase
- 7.3 Creación de la Geodatabase
- 7.4 Creación de Feature\_Dataset
- 7.5 Creación de Feature Class
- 7.6 Agregar datos a una Geodatabase
- 7.7 Elementos con Topología
- 7.8 Topología del mapa
- 7.9 Reglas deTopología de Reglas

## **ANALISIS ESPACIAL**

## 1. PREPARACION PARA EL ANÁLISIS

- 1.1. Configurar el espacio de trabajo
- 1.2. Herramientas del análisis espacial
- 1.3. Crear un sombreado
- 1.4. Visualizar y explorar los datos
- 1.5. Examinar un histograma

## 2. ANALISIS DE PROXIMIDAD

- 2.1. Relación de Cercanías
- 2.2. Polígono de Thiessen
- 2.3. Polígono Euclidiano
- 3. ALGEBRA DE MAPAS
	- 3.1. Pesar y Combinar datasets
	- 3.2. Superposición ponderada
	- 3.3. Mapa de Precipitaciones

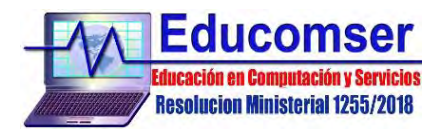

- 3.4. Mapa de Temperatura
- 3.5. Mapa de Evapotranspiracion
- 4. MAPA DE ISOLINEAS E INTERPOLACIÓN
	- 4.1 Fuentes de datos para la interpolación espacial
	- 4.2 Patrones de adquisición de datos
	- 4.3 Clasificación de los métodos de interpolación
- 5. CUENCAS HIDROGRÁFICAS
	- 5.1. Corrección del Modelo Digital de Terreno
	- 5.2. Mapa de Direcciones de Flujo y Acumulación de Flujo
	- 5.3. Red de Drenaje
	- 5.4. Red de órdenes
	- 5.5. Método Pfafstetter
	- 5.6. Cuencas de captación
	- 5.7. Puntos de salida/drenaje
	- 5.8. Delimitación de Cuencas

#### 6. ANALISIS MULTICRITERIO

- 6.1. Análisis multicriterio: conceptos básicos
- 6.2. Construcción de criterios y fijación de los pesos de los factores
- 6.3. Combinación de criterios y factores:
- 6.4. Superposición booleana
- 6.5. Combinación lineal ponderada
- 6.6. Distancia al punto ideal

## **MODELO DIGITAL DE ELEVACION 3D**

#### **ARCMAP**

1. CONVERSION

- 1.1 From Feature Class
- 1.2 From File
- 1.3 From Raster
- 1.4 From Terrain
- 1.5 From TIN
- 1.6 Layer 3D to Feature Class

#### 2. TIN CREACION

2.1 Create TIN 2.2 Delineate TIN Data Area 2.3 Edit TIN 2.4 TIN Surface

#### **ARCSCENE**

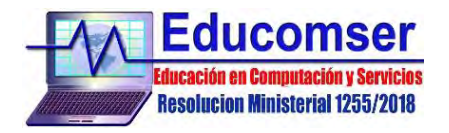

### 3. VISUALIZACION EN TRES DIMENSIONES

- 3.1 Pendientes
- 3.2 Orientación
- 3.3 Visualización
- 3.4 Vuelo Virtual y grabación

## **Curso de QGIS**

## **CONTENIDO**

- 1. HERRAMIENTAS BASICAS
	- 1.1 Interface del QGIS
	- 1.2 Adicionar y Remover Layers.
	- 1.3 Visualización.
	- 1.4 Herramienta de Medición
	- 1.4 Tabla de Atributos
	- 1.6 Zoom.

### 2. DIGITALIZACIÓN.

- 2.1 Crear y Editar Nuevos Temas.
- 2.2 Crear un Nuevo Tema Puntual, de Línea y de Polígono.
- 2.3 Editar Temas Existentes.
- 2.4 Calculo de Perímetros, Áreas y Longitud.
- 2.5 Digitalización con Snaping.
- 2.6 Salvar Layers.

#### 3. MANEJO DE DATOS.

- 3.1Manejo de tablas
- 3.2Tabla de atributos de una capa
- 3.3Elementos de una tabla
- 3.4Seleccionar y deseleccionar registros
- 3.5Herramientas de Seleccion
- 3.6Invertir la selección
- 3.7Desplazar mapa hacia la selección
- 3.8Borrar registros
- 3.9Edición de campos
- 3.10Edición de atributos
- 3.11Seleccionar objetos espaciales a partir de una expresión
- 3.12Filtros de visualización de la tabla
- 3.13Filtro de campos
- 3.14Filtro avanzado
- 3.15Vista de formulario
- 3.16.Join

#### 4. SISTEMA DE REFERENCIA DE COORDENADAS Y REPROYECCION DE DATOS

- 4.1 Sistema de coordenadas geográficas
- 4.2 Sistema de coordenadas proyectadas
- 4.3 Definir la proyección actual de una capa vectorial
- 4.4 Reproyectar ráster

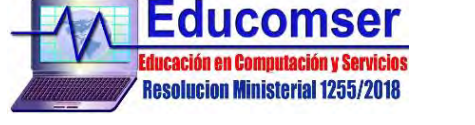

4.5 Seleccionar proyección

#### 5. CREACION YEDICION DE DATOS VECTORIALES

- 5.1 Edición digitalización
- 5.2 Creación de un *shapefile*
- 5.3 Herramientas de edición
- 5.4 Editar *shapefile* de puntos
- 5.5 Editar *shapefile* de líneas
- 5.6 Editar *shapefile* de polígonos

## 6. PRODUCCION DE MAPAS.

- 6.1 Datos de Vista x Datos en Mapa.
	- Alternancia.
	- Definición de Área.
	- Navegación en Vista x Navegación en Mapa.
- 6.2 Propiedades del Mapa.
	- Escala
	- Proyección
- 6.3 Items de Mapas
	- Grillas de Coordenadas.
	- Escala Gráfica y Numérica.
	- Leyenda
	- Norte
	- Texto.
	- **Imágenes**
	- Documentos Office y PDFs
	- **Charts**
	- Base de Datos